# ControlPoint

Software Version 5.6.1

Release Notes

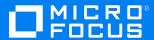

#### Legal notices

#### Copyright notice

© Copyright 2018 Micro Focus or one of its affiliates.

The only warranties for products and services of Micro Focus and its affiliates and licensors ("Micro Focus") are set forth in the express warranty statements accompanying such products and services. Nothing herein should be construed as constituting an additional warranty. Micro Focus shall not be liable for technical or editorial errors or omissions contained herein. The information contained herein is subject to change without notice.

#### **Documentation updates**

The title page of this document contains the following identifying information:

- · Software Version number, which indicates the software version.
- Document Release Date, which changes each time the document is updated.
- Software Release Date, which indicates the release date of this version of the software.

You can check for more recent versions of a document through the MySupport portal. Many areas of the portal, including the one for documentation, require you to sign in with a Software Passport. If you need a Passport, you can create one when prompted to sign in.

Additionally, if you subscribe to the appropriate product support service, you will receive new or updated editions of documentation. Contact your Micro Focus sales representative for details.

#### **Support**

Visit the MySupport portal to access contact information and details about the products, services, and support that Micro Focus offers.

This portal also provides customer self-solve capabilities. It gives you a fast and efficient way to access interactive technical support tools needed to manage your business. As a valued support customer, you can benefit by using the MySupport portal to:

- Search for knowledge documents of interest
- · Access product documentation
- · View software vulnerability alerts
- · Enter into discussions with other software customers
- Download software patches
- Manage software licenses, downloads, and support contracts
- Submit and track service requests
- Contact customer support
- View information about all services that Support offers

Many areas of the portal require you to sign in with a Software Passport. If you need a Passport, you can create one when prompted to sign in. To learn about the different access levels the portal uses, see the Access Levels descriptions.

ControlPoint (5.6.1) Page 2 of 11

# **Contents**

| ControlPoint Release Notes                                 |    |
|------------------------------------------------------------|----|
| Documentation                                              | 4  |
| New features                                               | 5  |
| Upgrade ControlPoint                                       | 6  |
| Database upgrade and SQL data distribution                 | 6  |
| IDOL and Connector upgrade                                 |    |
| Binary file replacement                                    | 7  |
| Content configuration file upgrade                         |    |
| SharePoint2007, 2010, and 2013 configuration file upgrades |    |
| Fixed defects in this release                              | 9  |
| Limitations and known issues                               | 10 |
| Send documentation feedback                                | 11 |
| Ocha accamentation iccapack                                |    |

ControlPoint (5.6.1) Page 3 of 11

## **ControlPoint Release Notes**

Software version: 5.6.1

Publication date: December 2018

This document is an overview of the changes made to Micro Focus ControlPoint. It contains important information that is not included in guides or Help. You can find information about the following in this document:

- Documentation
- New features
- Database upgrade paths
- Fixed defects in this release
- · Limitations and known issues

#### **Documentation**

The following documentation was updated for this release:

- Micro Focus ControlPoint Administration Guide
- Micro Focus ControlPoint Best Practices Guide
- Micro Focus ControlPoint Console Help System
- Micro Focus ControlPoint Database Conversion Guide
- Micro Focus ControlPoint Installation Guide
- Micro Focus ControlPoint Release Notes

ControlPoint (5.6.1) Page 4 of 11

#### **New features**

The following new features are available with the 5.6.1 release:

- Java replacement. Replaced Oracle Java with OpenJDK to reduce Oracle licensing costs.
- New Advanced IDOL database mode. Added an Advanced IDOL Mode option, enabled through ControlPoint Configuration Manager. When this new mode is enabled, you can create new decoupled IDOL database repositories.
  - This new feature enables ControlPoint to support more complicated IDOL topologies, which are necessary in extremely large (300+ TB) deployments. Before enabling this feature, contact Micro Focus ControlPoint Professional Services or Support for more information.
- **Updated Content Engine configuration file**. Updated the Content Engine configuration file to support the new Advanced IDOL database mode and increase the efficiency of the content engines.
  - By default, this file now provides support only for the English language. For information about how to add support for other languages, see the IDOL documentation or contact Support.

ControlPoint (5.6.1) Page 5 of 11

# **Upgrade ControlPoint**

The process of upgrading to ControlPoint 5.6.1 involves the following five main points:

- 1. Database upgrade and SQL data distribution
- 2. IDOL and Connector upgrade, below
- 3. Binary file replacement, on the next page
- 4. Content configuration file upgrade, on the next page
- 5. SharePoint2007, 2010, and 2013 configuration file upgrades, on the next page

#### Database upgrade and SQL data distribution

To upgrade your database schema to the latest version of ControlPoint, see the table below. Also, depending on your current version, you may need to upgrade more than once.

| Current CP/SO version | Database upgrade path                                                  |
|-----------------------|------------------------------------------------------------------------|
| CP 5.6                | CP 5.6.1                                                               |
| CP 5.5.x              | CP 5.6.1                                                               |
| CP 5.4.x              | CP 5.6.1                                                               |
| CP 5.3 and earlier    | First upgrade to CP 5.4, then to CP 5.6.1<br>CP 5.3=> CP 5.4 => CP 5.6 |
| SO 5.5.x              | First to CP 5.5, then to CP 5.6.1                                      |
| SO 5.4 and earlier    | First upgrade to CP 5.4, then to CP 5.6.1<br>SO 5.4=> CP 5.4 => CP 5.6 |

For more information on the database upgrade path, see the *Upgrading ControlPoint* chapter in the *ControlPoint Installation* guide.

If you are running on an enterprise version of **SQL server** or **SQL 2016** then redistributing the existing data stored on SQL server can provide a performance benefit. For more information on the benefits, see *Begin the database conversion* chapter in the *ControlPoint Database Conversion* guide.

For more information on IDOL and Connector upgrade, see ControlPoint Installation guide.

#### **IDOL** and Connector upgrade

Before copying all original CFS configuration files, update each CFS configuration file as follows:

- 1. Open the CFS configuration file in an editor.
- 2. Uncomment the following line in the [ImportTasks] session section:

ControlPoint (5.6.1) Page 6 of 11

```
Pre2=lua:lua/SetLooseMailType.lua
```

3. Uncomment the following line in the [ImportService] session section:

```
ImportLooseMailContainerTypesCSV-=233,345
```

4. In the [ImportService] session section, add the following:

```
ImportExtractExternal=FALSE
```

5. Save the file.

#### NOTE:

To gain the best performance, Micro Focus recommends that you uninstall the previous IDOL services and reinstall the new IDOL services. For information, see *ControlPoint Administration Guide* or *Help Center*.

#### Binary file replacement

If security was enabled before upgrade, then you must ensure to configure the security. For more information, see *chapter 2* in the *ControlPoint Administration Guide* or *Help Center*.

## Content configuration file upgrade

Starting with ControlPoint 5.6.1, the Content Engine configuration file contains settings *only for the English language*, by default. For information about how to add settings for other languages, see the IDOL documentation or contact Support.

# SharePoint2007, 2010, and 2013 configuration file upgrades

For new installations, only the SharePoint Remote connector type is supported. However, for upgrades, you can retain existing connector configuration files for the SharePoint versions listed.

To do so, you must edit the appropriate SharePoint connector configuration files as follows:

1. Add the following section anywhere in the file:

```
[Eduction]
DefaultMaxMatchesPerDoc=10000
```

2. Update the [ImportTasks] section to contain the following lines:

```
Post2=lua:lua/Eduction.lua
Post3=lua:lua/MetadataProvider.lua
Post4=lua:lua/IndexingTarget.lua
Post5=lua:lua/CFSFixup.lua
Post6=lua:lua/Category.lua
```

3. Update the [MyIdolIndexer] section to append the following line after last entry in section:

```
ACIPort=9070
```

ControlPoint (5.6.1) Page 7 of 11

4. Update [Categorizer] section to append the following line after last entry in section:

ACIPort=9020

ControlPoint (5.6.1) Page 8 of 11

#### Fixed defects in this release

The following are selected defect fixes available with the 5.6.1 release.

- **CP-9807**. Default fields such as Repository Last Modified Date are not populated for SP remote repositories.
- CP-9789. Unable to add users to Security Management in order to assign permissions.
- CP-9772. Two of the SQL Server Agent jobs: ControlPointMetaStore\_db\_maint\_3.0 and ControlPointMetaStore\_db\_maintain\_all, fail at StepId 2 with the Step "Compact deleted repositories and unused hashes, also remove analysis tables in tags database for deleted repositories". This occurs after deleting all repositories which contain many documents.
- **CP-9723**. Corrected a "Declare in place" regression that was inadvertently introduced in a previous version.
- CP-9702. ControlPoint IDOL Upgrade.exe does not run in certain installation configurations
- **CP-9695**. For non-US customers, ControlPoint upgrades fail due to a data type conversion that results in an out-of-range-value.
- CP-9667. Exporting a repository from a group repository exports all repositories from that group.
- CP-9574. Allow case-sensitive references in Metastore.

ControlPoint (5.6.1) Page 9 of 11

# Limitations and known issues

The following are limitations and known issues in the 5.6.1 release.

- The IDOL connector team has deprecated support for SharePoint 2007, SharePoint 2008, and SharePoint 2013. ControlPoint 5.6.1 continues to support these items but the support will end in a future release.
- Additional Stub rehydration issues when the stub files are ready only (CP-9610).
- SQL native client is required to support SSL connection to SQL Server (CP-8145).
- The CommandLine utility does not support Full Rescan because it requires restarting the Connector Framework after rescan.

ControlPoint (5.6.1) Page 10 of 11

# Send documentation feedback

If you have comments about this document, you can contact the documentation team by email. If an email client is configured on this system, click the link above and an email window opens with the following information in the subject line:

#### Feedback on Release Notes (Micro Focus ControlPoint 5.6.1)

Add your feedback to the email and click **Send**.

If no email client is available, copy the information above to a new message in a web mail client, and send your feedback to swpdl.controlpoint.docfeedback@microfocus.com.

We appreciate your feedback!

ControlPoint (5.6.1) Page 11 of 11